### **Welcome to PowerSchool at Cabarrus County Schools**

Whether you want to view your student's attendance and grades or simply email a teacher, open your web browser to the Cabarrus County PowerSchool website. Available 24 hours a day, 7 days a week.

Find out what's going on at your student's school anytime, anywhere! With PowerSchool, you can read our daily bulletin, catch up on your student's class assignments and check out your student's grades.

PowerSchool provides real-time access to your student's grades, attendance, assignments and more!

### **What is PowerSchool**

**Parent Portal?** 

- A tool to enhance communication
- Compliments face-to-face contact with teachers
- Access initiates conversation between you and your student
- The PowerSchool for Parents App is available as a free download from the App Store for iPhone, iPad, and iPod Touch.
- An Android version of the Parent Portal App is available for free on Google Play.

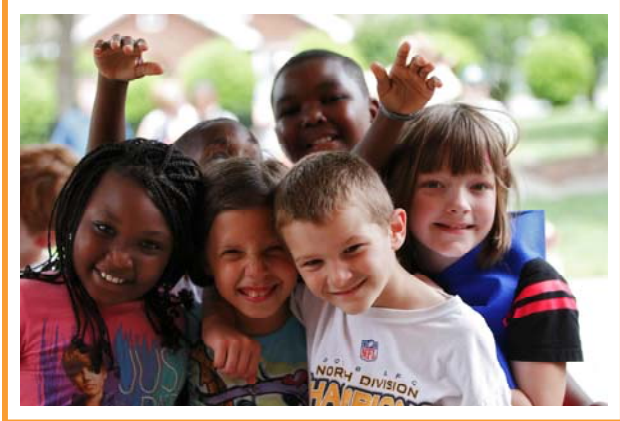

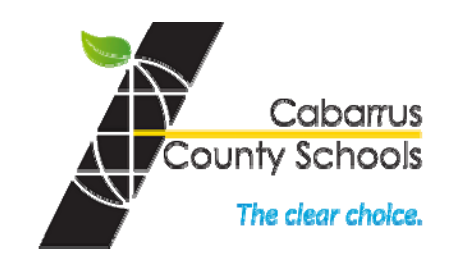

# **PowerSchool**

**One Place. One Login. Find it all...**

# **"How Do I Use Parent Portal"**

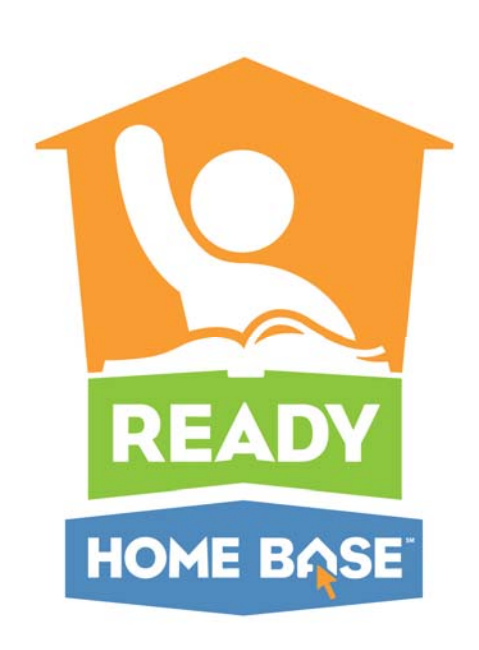

## **Connect with Your Student's Education!**

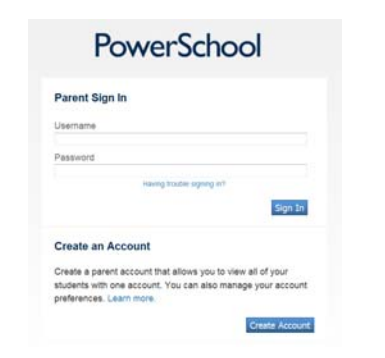

Parents will receive a secure login code to access the PowerSchool system to monitor their students' progress.

### **PowerSchool access codes can be obtained through your school's Data Manager.**

### Note: Logins and Passwords

from last year remain the same.

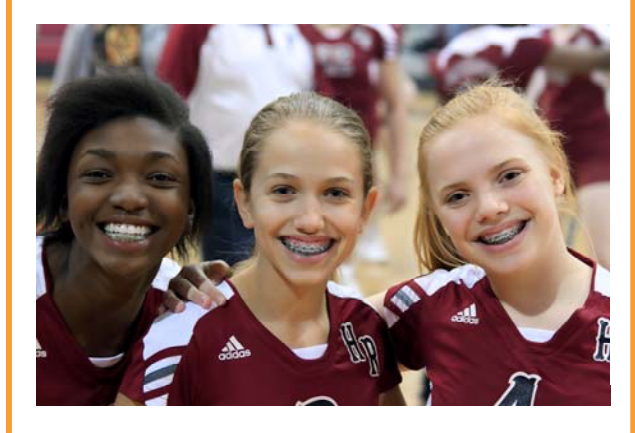

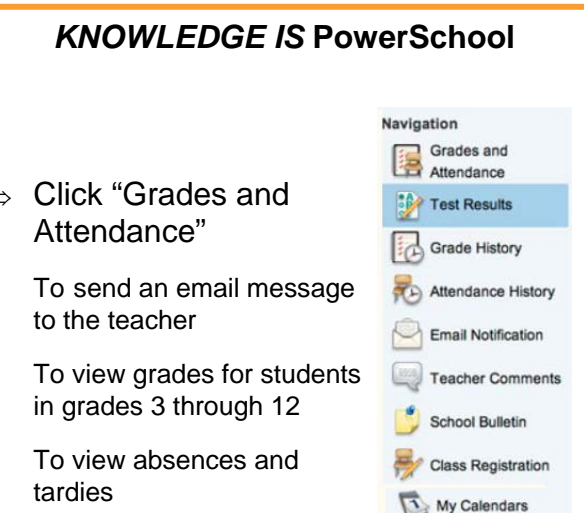

School Information

 $\Rightarrow$ Click "Test Results"

 $\Rightarrow$ 

 $\bullet$ 

 $\bullet$ 

 $\bullet$ 

- $\bullet$ to view recent quizzes/tests
- $\Rightarrow$ Click "Grades History"
- $\bullet$ to view final grades from previous classes
- $\Rightarrow$ Click "Attendance History"
- . to view attendance
- $\Rightarrow$ Click "Email Notification"
- $\bullet$ to set your email preferences
- $\Rightarrow$ Click "Teacher Comments"
- $\bullet$ to view any notes left by the teacher
- $\Rightarrow$ Click "School Bulletin"
- . to view the daily announcements
- $\Rightarrow$ Click "Class Registration"
- $\bullet$  to view your HS student's course requests *(available soon)*
- $\Rightarrow$ Click "My Calendars"
- $\bullet$ to subscribe to your student's class calendars
- $\Rightarrow$ Click "School Information"
- $\bullet$  to view your student's school information such as Name, Phone and Fax

### **Parent/Guardian Responsible Use Policy**

- $\bullet$  User names and passwords are confidential
- $\bullet$ Parent access is monitored
- $\bullet$  Reports are generated indicating date, time and duration of all logins
- $\bullet$  Remember that email and other communications via the Internet may not always be private

To learn more about PowerSchool, visit:

#### http://www.pearsonschoolsystems.com/ demos/powerschool/parents/

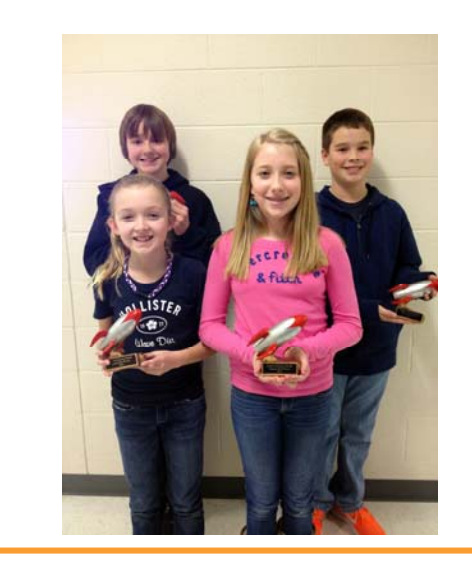